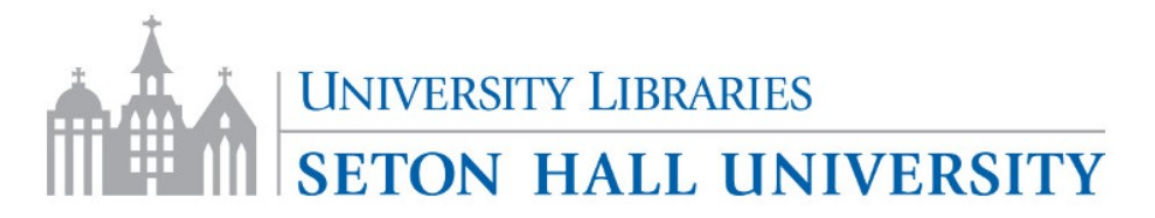

## **http://library.shu.edu/**

Contact your liaison librarian about any of these tools **http://library.shu.edu/library/subject-librarians** 

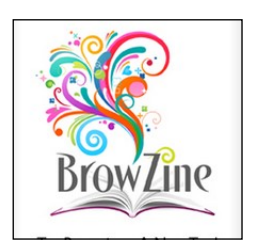

**BROWZINE**—Browse Journals by subject on your phone, tablet or computer http://library.shu.edu/browzine

**eRepository**—SHU's Institutional Repository http://library.shu.edu/eRepository *Student theses and dissertations are deposited here.*

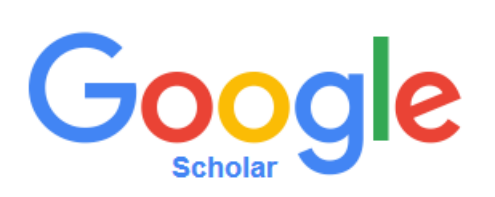

**Google Scholar -** Streamline searching for academic articles, connect to SHU Libraries from home, add alerts for yourself and scholars you follow.

https://scholar.google.com/

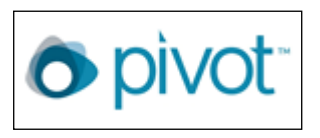

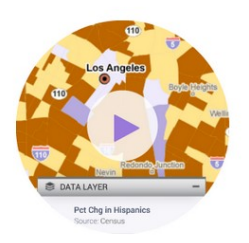

**PIVOT**—Find grant opportunities in your research area and setup automated alerts.

http://library.shu.edu/pivot

**POLICYMAP**—GIS mapping tool with US government data for public health, political science. http://library.shu.edu/policymapgs

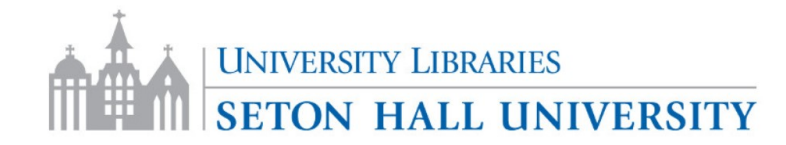

## **http://library.shu.edu/**

Contact your liaison librarian about any of these tools **http://library.shu.edu/library/subject-librarians** 

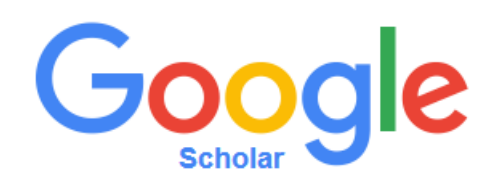

**To track your scholarly footprint:**

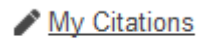

Show library access links for (choose up to five libraries):

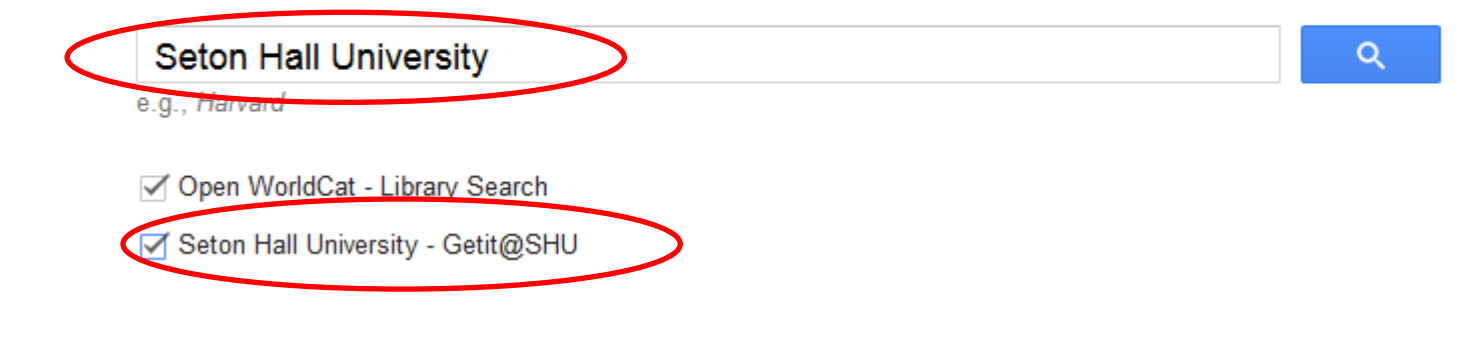

## **CAPTURING SCREENSHOTS**

Print Screen—Paste in your application

Alt Print Screen—Paste active window in your ap-

plication

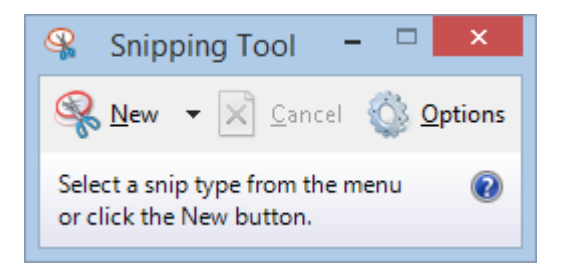